# equinoxe

New Features

Document Version: 1.1

Document Owner: Mike Massey

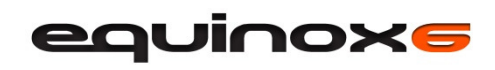

# Contents

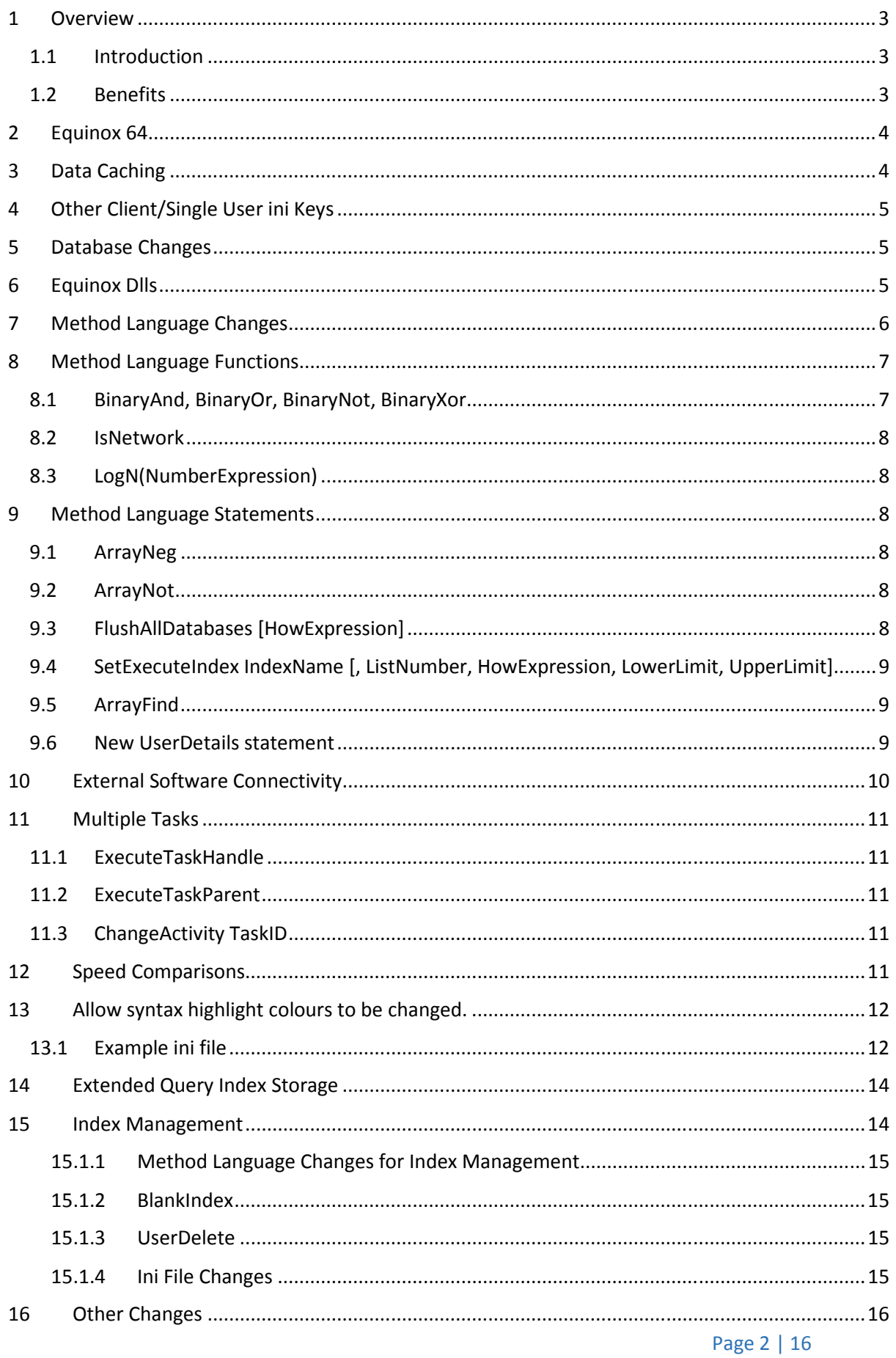

eauinoxs

## 1 Overview

## 1.1 Introduction

This document describes the new functions available in Equinox 6. The remainder of this section describes the key benefits of the upgrade from Equinox 5, while the remainder of the document provides further detail on each of the specific features.

## 1.2 Benefits

The key benefits of Equinox 6 are:

#### 64-bit

Equinox 6.0 has had a major update to make it compatible with, and take maximum advantage of, the latest Microsoft operating systems: Windows 7, Windows 8 and Windows Server. The 64-bit version can take advantage of extra memory addressability and faster CPU modes to provide significant performance advances.

Equinox 6 can run seamlessly on either Win32 or Win64 operating systems, and supports mixed operation, with clients and the server running on either platform. It thus retains full compatibility with popular older versions such as XP and Vista. Applications are completely OS-transparent and do not require separate versions for different platforms.

#### Data Caching

The extra memory available in a 64-bit operating system is used by Equinox to cache records in memory, providing a big leap in performance.

#### Networking Performance Enhancements

For larger applications, considerable effort has been put into server responsiveness and network traffic optimisation to ensure good performance for larger numbers of concurrent users.

#### Enhanced Multi-Activity Clients

Equinox clients can now run multiple activities at both design and run time, allowing developers more flexibility and access to application features. This also enables more flexible applications that, for instance, can load and unload multiple forms, run reports and perform other tasks without exiting the current module.

#### Large Integer Support

The Equinox database manager and the method language have been updated to support 64 bit integers which allow up to 18 significant digits, simplifying and speeding up functionality such as currency calculations and number crunching applications.

#### Method Language Improvements

In addition to the 64 bit integer implementation, many restrictions on very large methods have been relaxed or removed, array operations have been extended, rationalised and improved, and a large number of small improvements and additions have been made to language functions and statements. The 64 bit executables take advantage of CPU facilities to provide significant speed improvements.

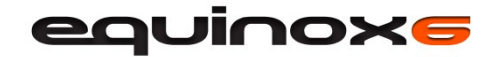

# 2 Equinox 64

There are now both 32 and 64 bit versions of all the Equinox executables, and they may be used interchangeably, depending on operating system constraints and hardware capability. In particular, both 32 and 64 bit clients may connect to either a 32 or 64 bit server.

Applications created in previous versions of Equinox will run, with minor changes required in order to ensure compatibility with Win32 and Win64. Equinox 6 prompts you to resave the application and indicates where changes need to be made.

Other than performance, and possible connectivity issues with external software (see section 10), there is no difference between 32 and 64 bit versions.

# 3 Data Caching

Equinox 6 can cache record data in memory. The caching is configurable on a table by table basis, and is most appropriate where the entire table can be held in memory, since for very large data sets the operating system disk caching gives good performance compared to an in-application LRU (least recently used) cache.

There is an important balance to be struck when allocating memory to Equinox record and index management, and leaving sufficient resources for the operating system to work at maximum efficiency. In order to reduce operating system memory management issues, table caches larger than 4MB are held in 4MB pages.

Memory allocated to index caching is assigned first - index caching has not changed from Equinox 5. The record cache is then assigned in the order specified in the configuration; if a table is not cached, a message is written to the server log.

Server cache settings are held in a section called [TableCache] containing the following keys:

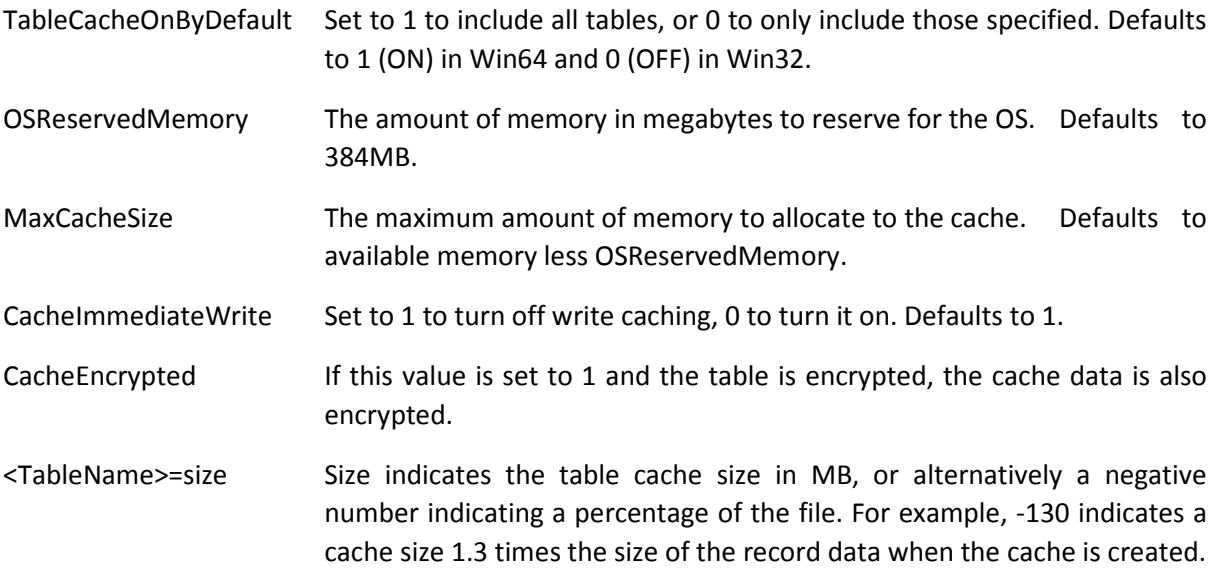

Tables which are included in the cache as a result of TableCacheOnByDefault are added to the cache configuration list after ones specified in the ini file section, sorted in reverse size order (smallest first). The cache includes all records including deleted ones. If the cache becomes smaller than the size of the record data, the first records in the table are cached.

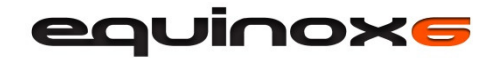

Single user cache settings are held in a section called [<AppName>TableCache], one per application, containing the same keys as above.

## 4 Other Client/Single User ini Keys

Other client/single user ini keys are:

EnableInformLocking Suitable for high volume applications with large numbers of users; disables the facility to update non-current records on the screen and thus reduces network traffic. Note that setting SysAutoUpdate to zero also has a similar but lesser effect.

ProcLibCacheSize Contains the number of public procedure libraries to cache on the client. The default is 64, which is usually sufficient for all except very large applications.

## 5 Database Changes

The database manager can now store integers of up to 18 significant digits. Numbers with decimal places are unchanged. The smallest possible space in the database record is used, given zero decimal places and the number of significant digits, as follows:

- 1-2: 1 byte
- 3-4: 2 bytes
- $\bullet$  5-8: 4 bytes
- 9-18: 8 bytes

The page size for BLB files is now configurable, which allows for much larger files; each data item is stored in one or more pages. The Properties dialog in the Table menu now contains the following sizes:

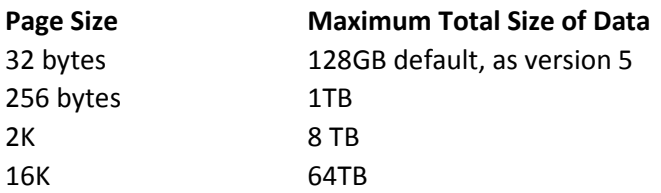

The maximum size of the text for logical items has been increased to 40 characters.

# 6 Equinox Dlls

There are 32 and 64 bit versions of all Equinox Dlls – see below. Use the generic name in Equinox, without adding 32 or 64. If Equinox asks you to choose a Dll file, you may choose either.

- CUSTOM Allows developers to change the Equinox icon for an application specific one. Replace the icon in a copy of Custom32.Dll and rename it <AppName>32.Dll, and similarly for Custom64.Dll. You may also create specific splashes for 32 and 64 bit versions – see Other Changes.
- DDE Equinox interface to Microsoft Dynamic Data Exchange.
- EQODBC Equinox interface to Microsoft Open Database Connectivity.
- SQLMIRROR Equinox interface to SQL providing data mirroring.

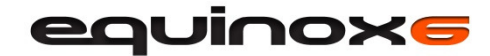

SQLDBMS Equinox interface to SQL providing data storage.

## 7 Method Language Changes

There are 3 new integer types to handle the new 64 bit integer type implemented in the database manager. The following integer types may be declared, including a number of types with similar ranges, present for historic reasons:

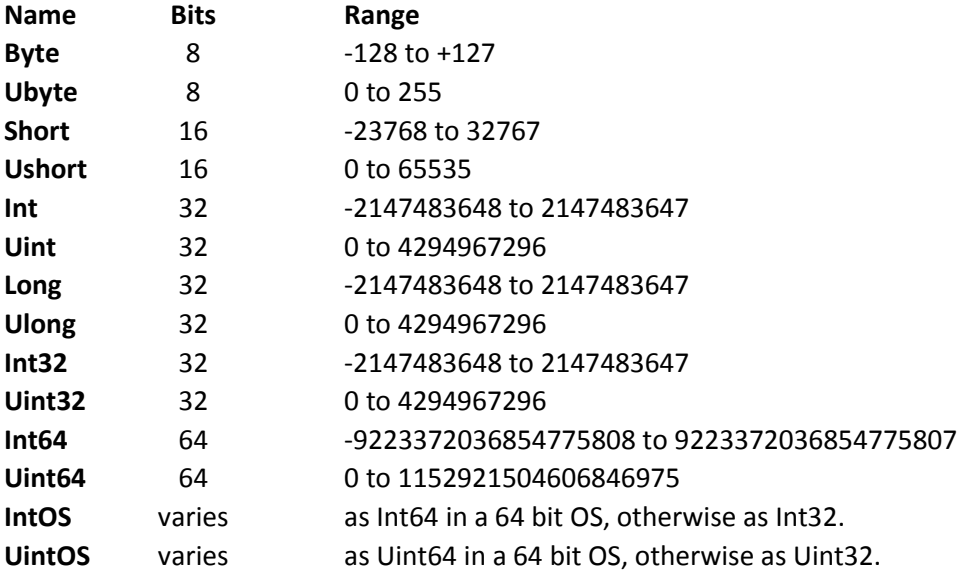

Number(SignificantDigits, 0) has a signed decimal range as in version 5, however SignificantDigits can be 1 to 18.

The types int, uint, long, ulong are no longer allowed in external declarations, as they are ambiguous in version 6 and may refer to either 32 bit, 64 bit values, or values which are 32 bit in Win32 or 64 bit in Win64. These types produce compiler errors and must be changed for the correct alternative type ending in 32, 64 or OS.

Data size restrictions are broadly the same as version 5 in order to ensure compatibility with Win32. The maximum data size for arrays and memos may be changed via the ini key ProcAllocSize, which has a default of just less than 2GB.

Array management has been improved. While it has always been possible to pass array vectors as parameters, this area has been thoroughly tested and improved, particularly where the type of the array argument is not the same as that of the procedure parameter. For example:

```
String s[]
s = "Hello", "09", "4", "123", "world"
SortNum vector(s, 2, 3)
Print s,;;
Procedure SortNum int v[] 
     ArraySort v 
End Procedure
```
correctly produces the output:

Hello 4 09 123 world

Other changes are:

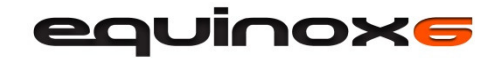

- The method language file handling commands can now manage files larger than 4GB.
- There is no longer a limit on the number of nested brackets.
- Internal restrictions on the size of statement blocks (for example IF ... END IF, SWITCH ... END SWITCH) have been removed.

## 8 Method Language Functions

## 8.1 BinaryAnd, BinaryOr, BinaryNot, BinaryXor

When it finds the operators And, Or or Xor, Equinox decides by context whether to apply a logical operation resulting in true or false, or a binary operation which combines the bits in each argument to produce a new number, as shown in the truth tables below:

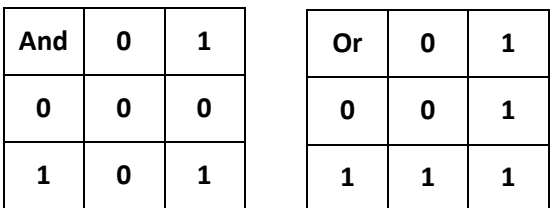

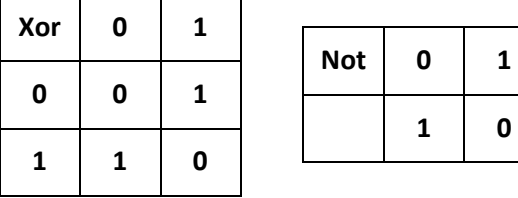

Inside a conditional expression it applies a logical operator, however it applies a binary operator inside brackets and in all non-conditional expressions.

The new Binary operators work in a similar way to the existing ones but always apply a binary operation; that is to say, the truth tables above are applied to each bit of the operands in turn. Logical operators work in a similar way, except they interpret zero as False and every other value as True (1).

For example:

```
print 0x42 BinaryAnd 0x3 | 2 
print 0x42 BinaryOr 0x3 | 67 or 0x43 
print 0x42 BinaryXor 0x3 | 65 or 0x41
```
Note that And, Or and Xor could be substituted in the above statements. In conditional expressions the Binary operators must be used if a bitwise operation is required:

```
if 0x42 and 0x5 then print "yes" else print "no" | yes – logical operation 
if 0x42 BinaryAnd 0x5 then print "yes" else print "no" | no – binary 
operation 
if (0x42 and 0x5) then print "yes" else print "no" | no – binary operation 
x = 0x42 and 0x3 \mid 2 – binary operation
x = 0x42 \Leftrightarrow 0 and 0x3 \Leftrightarrow 0 + 1 (true) - logical operation
```
There is no implementation of LogicalAnd, LogicalOr, LogicalNot, or LogicalXor; in order to achieve the required result, simply use a logical expression. For example:

```
if (a \langle > 0 or b \langle > 0) and c then print "yes" else print "no"
print 0x42 \leq 0 and 0x3 \leq 0 | 1 (true)
```
eauinoxs

Logical Xor is slightly trickier (but not a common requirement):

if not  $a = 0$  xor not  $b = 0$  then print "true" else print "false"

The main two caveats are as follows:

If writing an expression containing brackets always write if (a  $\lt$  0 and b  $\lt$  0) rather than if (a and b), as for example, the expression (2 and 1) equates to zero / false.

Avoid the temptation to write if MyString then as this looks like if Mystring  $\langle \rangle$  "" then, but in fact the compiler interprets it as if  $MyString \leq 0$  then, as a logical operation is numeric.

Binary operations are usually only used in systems programming, where bits are used to contain individual values; however some Equinox commands use this technique – for example IsNetwork:

If IsNetwork BinaryAnd 16 then | secondary activity

For historic reasons, the Equinox Not operator is always interpreted as a logical operator, and is not subject to the same rules as And, Or and Xor.

#### 8.2 IsNetwork

This function has been updated and now returns the following values, which are compatible with previous versions of Equinox:

- 0 Single user
- 3 Interactive client
- 5 Server remote task
- +16 indicates a secondary activity (invoked via the Shift key and navigator/ menu option, etc)
- +32 indicates a webserver method
- +64 indicates a 64 bit method.

#### 8.3 LogN(NumberExpression)

This function returns the natural logarithm of NumberExpression.

## 9 Method Language Statements

#### 9.1 ArrayNeg

This statement applies the expression minus <element> to each element of the array.

#### 9.2 ArrayNot

This statement applies the expression BinaryNot <element> to each element of the array.

#### 9.3 FlushAllDatabases [HowExpression]

HowExpression is a new optional parameter that allows more control over the record cache:

- 0 or missing: Close files no longer in use, but still open (as before)
- 1: Flush the record write cache
- 2: Stop the record cache
- 3: Start the record cache

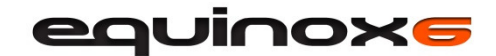

## 9.4 SetExecuteIndex IndexName [, ListNumber, HowExpression, LowerLimit, UpperLimit]

The last three parameters have been added so that the statement allows similar control over the index to the Group Records menu option:

IndexName is the index to use (applied to the table to which it belongs).

ListNumber is a number between 1 and 16 - you can specify up to 16 separate indexes, one per table used. Equinox always matches the index specified to its table, so the indexes in the SetExecuteIndex list do not have to match the order of the tables used.

HowExpression may contain the following values: 0=every record (default), 1=first, 2=last, 3=range.

If HowExpression=3, the limit parameters are used. If one is missing, no limit is applied to that end.

#### 9.5 ArrayFind

There are two new options for the existing SearchOrder parameter on the ArrayFind function:

ArrayExpression, SearchExpression [, SearchOrderExpression, ColumnExpression, IndexItem1, IndexItem2, IndexItem3, IndexItem4]

4 Ignores the case in string searches

8 ArrayFind returns IndexItems (1,2,3,4) as the location to insert a new value rather than returning zero value indexitems

#### 9.6 New UserDetails statement

This can be used in conjunction with First/NextUserName to return the details of the specified user:

UserDetails LoginName [, FullName, UserGroup, Category, UserExpiryDate, PasswordExpiryDate, Flags]

LoginName must be the value returned from the First/NextUserName statement or a string set explicitly in the method. All other parameters are optional.

Full Name and User Group are strings which will contain the user's full name and the name of the user group to which they are assigned.

Category is a number as follows:

- 0 Normal User
- 1 Application Tester
- 2 Developer

UserExpiryDate will contain the date (if any) that the user will expire.

PasswordExpiryDate will contain the date (if any) that the user's password will expire.

Flags will contain a number as follows:

- 0 no options set
- 1 the user's password is set to never expire

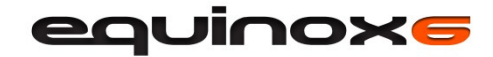

#### 2 the user's password is set to force a change on next login

#### Example:

The following example returns the user information for the first user in the Developer user group.

```
string vsLogin, vsFullName, vsUserGroup 
number vnCategory, vnFlags 
date vdUserExpiry, vdPwordExpiry 
FirstUserName vsLogin, vsFullName, "Developer" 
UserDetails vsLogin, vsFullName, vsUserGroup, vnCategory, vdUserExpiry, 
vdPwordExpiry, vnFlags 
Print "Login: ", vsLogin 
Print "FullName: ", vsFullName 
Print "User Group: ", vsUserGroup 
switch vnCategory 
       case 0 | Normal User 
             Print "Category : Normal User" 
       case 1 | Application Tester 
            Print "Category : Application Tester"
       case 2 | Developer 
             Print "Category : Developer" 
end Switch 
Print "User Expiry Date: ", vdUserExpiry 
Print "Password Date: ", vdPwordExpiry 
Switch vnFlags 
      case \overline{0} | no options set
        Print "Flags : " & vnFlags & " no options set" 
       case 1 | password never expires 
             Print "Flags : " & vnFlags & " password never expires" 
      case 2 | force password change at next login
             Print "Flags : " & vnFlags & " force password change at next
login" 
End switch
```
## 10 External Software Connectivity

Equinox 6 has been designed so that applications will run in Win32 or Win64 without alteration. In order to achieve this with external Dlls, some work is required to configure external declarations so that Equinox understands what parameters to pass.

Firstly, ensure that your Dll provider has supplied both 32 and 64 bit versions of the required software; as the executable format is different, 32 bit Dlls cannot normally be called from Win64, and vice versa. If you encounter problems in this area, Compsoft may be able to help by writing bespoke inter-platform connectivity software – please contact our Support department.

In order to run the example Dll "MyDll" on both platforms, put both Dlls in the same folder, name one MyDll32.Dll and the other MyDll64.Dll, then in the external statement refer to the Dll as "<path>\MyDll", or simply "MyDll" if they are in the Equinox folder.

As in previous versions, if you are using system API calls, use generic names for the Dlls: "Kernel", "User", and "GDI". There is no need for the file extensions (e.g. .exe, .dll etc.); in fact it is more likely to fail if you include these extensions.

equinoxs

Examine each parameter and determine if its size will change in Win64; also convert all int and long parameters to the relevant size integer type – int32, int64 or intOS. Use IntOS where the item is an operating system value such as a handle or a pointer that is 32 bits in Win32 and 64 bits in Win64.

As Equinox runs in native mode, communication with .NET applications is not straightforward, as .NET runs in its own sand-boxed runtime environment; if you can't use file transfer or operating system inter-application data transfer facilities, please contact Compsoft Support for advice.

## 11 Multiple Tasks

Equinox 6 supports multiple modules running in the same executable task, which may be started either from the Navigator or from the method language. In order to start a concurrent task from the Navigator or menu, simply hold down the Shift key while selecting the option or pressing the Navigator button.

ExecuteSetMode has been enhanced to allow the task to run locally; use a value of 8 for WhereExpression.

While there is a practical limit on how many modules can run before the display becomes confusing, the feature allows greater modularisation of form elements, running a report or other module without unloading a form, and at design time allows examining public procedures while editing a form and so on.

The following method language commands help to manage multiple activities/tasks:

## 11.1 ExecuteTaskHandle

ExecuteTaskHandle is an existing function that returns the task ID for the current activity (as returned in SysReply from the Execute statement). It is zero for the root activity.

#### 11.2 ExecuteTaskParent

ExecuteTaskParent is a new function that returns the task ID for the activity that started the current activity, or zero.

## 11.3 ChangeActivity TaskID

This is a new statement that changes the edit focus to the activity identified by the TaskID parameter. SysError is non-zero if the task is not currently running.

## 12 Speed Comparisons

The following features have contributed to substantial speed improvements:

- Record cache
- 64 bit port
- Method language review
- Server TCP/IP transport improvements
- Server lock contention tuning

The extent of the improvement depends heavily on the nature of the application, the operating environment and the hardware. As documented here, version 6 allows developers considerable scope to tune the software themselves.

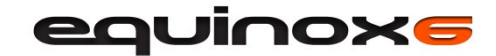

# 13 Allow Syntax Highlight Colours to be Changed

These colours are not application specific. Add lines to the client or single-user ini file in one of the following two formats:

- SyntaxColour#=r,g,b
- SyntaxColour#=0xBBGGRR

where # is a number between 1 and 11 which indicates what the colour is used for (see below); r, g and b are decimal numbers separated by commas; BB, GG and RR are two digit hexadecimal numbers with no separators (this format is for those familiar with Windows COLORREF numbers).

For example, these two lines create the same colour for different uses:

- SyntaxColour7=0x9F3FFF
- $\bullet$  SyntaxColour1=255,63,159

The colour usage types and defaults are as follows and are set by default to:

- 1 variable, field, workarea (RGB:0,0,0)
- 2 reserved word (RGB:0,0,255)
- 3 function(RGB:255,0,0)
- 4 DLL reference(RGB:0,0,0)
- 5 predefined constant (RGB:0,0,0)
- 6 preprocessor directive (RGB:0,0,255)
- 7 statement (RGB:255,0,0)
- 8 property (RGB:0,0,0)
- 9 procedure (RGB:0,0,0)
- 10 comment (RGB:0,128,0)
- 11 quoted string (RGB:128,128,128)

Decimal numbers may be omitted and default to zero, and the hexadecimal digits are parsed as a single number which becomes the colour value:

- SyntaxColour7=0xFF00
- SyntaxColour1=,255

#### Both options above produce light green.

#### 13.1 Example ini File

```
[Applications]
V6 A to Z=V6AtoZ,172.0.0.1:6029 
[Equinox]
IterationXY=1 
ScreenPixelHeight=900 
ScreenPixelWidth=1440 
SyntaxColour1 = 255,0,0SyntaxColour2 = 0,255,0SyntaxColor3 = 0, 0, 255SyntaxColour5 = 0,255,255SyntaxColour6 = 255, 0, 255SyntaxColour7 = 0,0,0
```
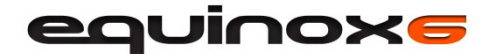

```
SyntaxColour8 = 199,199,199 
SynthesisColour9 = 100, 150, 100SyntaxColour10 = 255,132,9SyntaxColour11 = 13,113,13
```
This would produce code which looks like this:

```
Public procedure library
         public external "DDE" dde_initiate handle, readonly ptr stringz, readonly ptr stringz returns handle<br>public external "DDE" dde_terminate handle returns Int32
이
         public external "DDE" dde_poke handle, readonly ptr stringz, readonly ptr stringz returns int32
         public external DDE dde_request handle, readomly pu sumgz, readomly pu sumgz returns<br>public external "DDE" dde_request handle, readomly ptr stringz, ptr stringz returns int32<br>public external "DDE" dde_timeout int32 returns
\frac{1}{1}public external "user" WaitForInputIdle handle, uint32, uint32
\frac{1}{2}Public Procedure ppOpenWord String vsFile
               Long Reply
               handle vhFile, vhFile2
-121.21 -Int iReply
               String VSDocName, VSCmdLine
               | ********Open Word For Windows ********|
               PopupColour White, 202
               Message "Opening Word...."
               dde_timeout -1
À
               dde_initiate Hwnd, "WINWORD","SYSTEM",vhFile
               If vhFile = 0 Then
                     If Not FileExists (lwWordPath) Then
                           Beep
                           PopupColour Black, 17
                           Message "Word For Windows Did Not Respond. Incorrect Path Definition.",1
                           Exit Method
                     End If
                     Execute Task lwWordPath
                     WaitForInputIdle SysReply, 10000, Reply<br>dde_initiate Hwnd, "WINWORD","SYSTEM", vhFile
                     If SysError Then
                           PopupColour Black, 17
                           Message "Cannot Initiate Word",1
                           Exit Method
                     Fnd If
                     dde_Execute vhFile, "[FileClose]", Reply
               Fnd If
               PopupColour White, 202
               Message "Loading file...."
               VSDocName = vsFile
               If Not FileExists (VSDocName) Then
                     Beep
                             a.
                                    ed in all
```
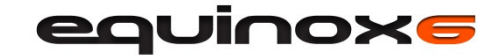

# 14 Extended Query Index Storage

The space used to store query index instances has been increased and it is now possible to store about 4,000 instances rather than about 1,000 in previous versions. This feature can be enabled and disabled in the Database Definition > Storage Manager dialog; it applies to all tables in the database:

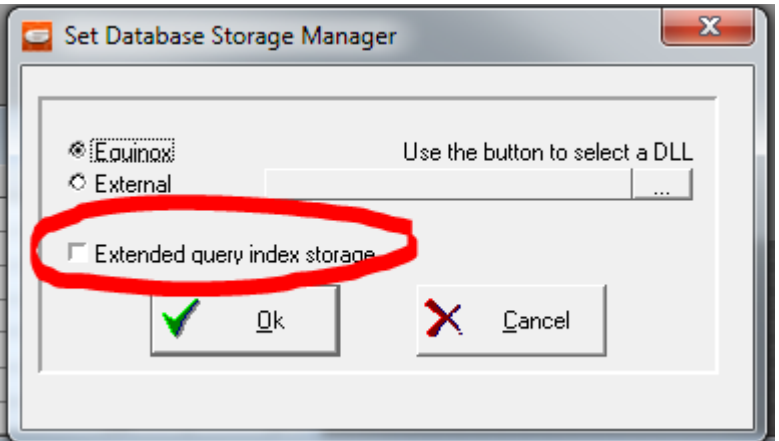

## 15 Index Management

The Optimise Database dialog has a new checkbox called "Check query index instances" which is enabled for the option "Optimise Open Databases". If checked, Equinox opens each table in turn and, in addition to the existing optimise if required, removes any orphaned index instances.

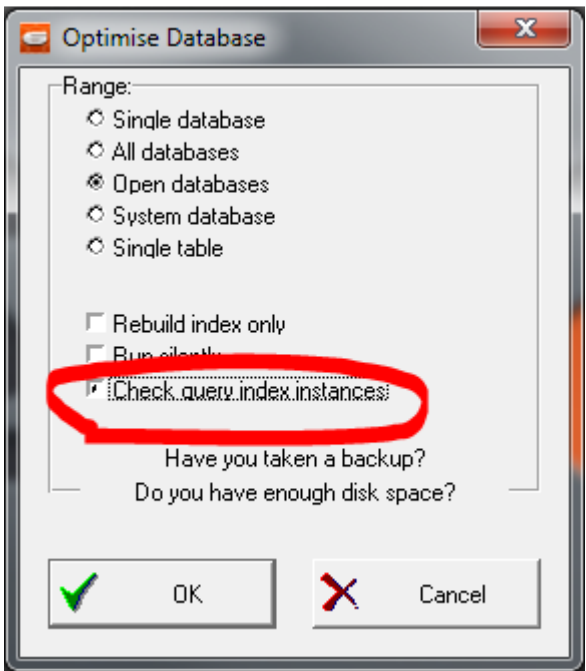

The method language Execute VerifyDatabase command automatically checks instance lists in the tables checked, as above.

In Index Management, deleted users are identified as "(Unknown)".

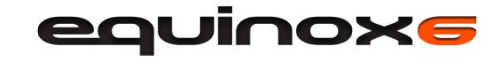

In User Management, there is now a confirmation dialog on deleting a user, which also contains a checkbox (defaulting to true) which when checked will delete the index instances for the user being deleted.

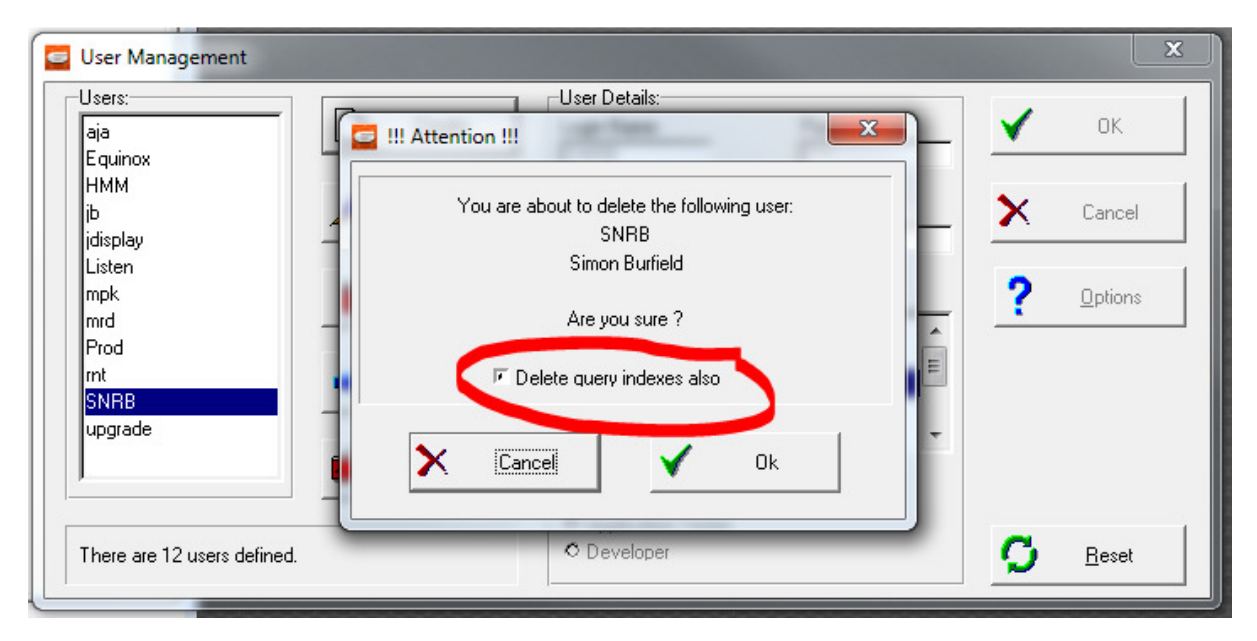

There is a new function, IndexInstances (tablename), which returns the number of instances currently used for the named table.

#### 15.1 Method Language Changes for Index Management

#### 15.1.1 BlankIndex

#### BlankIndex IndexName [, UserName, NoInstance]

Blankindex has an additional optional parameter NoInstance which defaults to false and, if true, deletes the index instance if it exists (rather than creating it if necessary and deleting any index entries).

#### 15.1.2 UserDelete

#### UserDelete Username [,DeleteIndexInstances]

UserDelete has an additional optional parameter, DeleteIndexInstances, which defaults to false and, if true, deletes any index instances associated with the user.

SetIndex, GroupSetIndex, MarkIndex, UnMarkIndex and UpdateIndex all now return SysError = 1 if the user specified is not found. Other behaviour remains unchanged.

#### 15.1.3 Ini File Changes

The SysDiagnostics = 1024 / 2048 / 3072 facilities in previous builds have been removed. Instead there is a new .ini key, CheckQueryIndexes. This is only required if advised by Compsoft, and can take the following values:

#### 0: no effect

1: make the optimise database query index checkbox default to checked

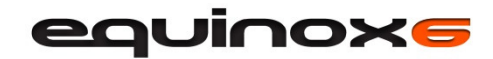

2: send a certain amount of debug to the device specified by the Debug= ini key

3: 1+2

4: send more verbose debug

5: 4+1

6: 4+2

7: 4+2+1

## 16 Other Changes

The following are additional changes made in Equinox 6:

- Equinox 6 allows a separate 64 bit EPI file called <Appname>64.EPI which may contain 64 bit specific images – principally to allow a different splash. If not present, the 64 bit executables use the standard EPI file.
- Very large memos requiring more than 32K vertical pixels are now printable in reports, via the expand memos feature.
- The maximum number of Equinox users has been increased to 2048.
- Equinox 6 implements the latest production version of OpenSSL, version 1.0.1c. There are no changes to functionality.
- The developer repository window now remembers whether it is hidden or not between Equinox sessions.